# **HTML**

il linguaggio per creare le pagine per il web

Parte I: elementi di base

## **Linguaggi di markup**

 in un documento il markup è il codice che contiene le informazioni per la sua formattazione

 $\frac{1}{2}$  ina volta  $\sqrt{}$ 

#### **Linguaggi di markup**

- nell'ambito dell'elaborazione elettronica dei testi sono stati creati strumenti informatici per automatizzare alcune operazioni per la creazione dei documenti
- il file che contiene un documento è formato da
	- testo del documento
	- descrizione del formato (rendering, interpretazione)

3

#### **Linguaggi di markup**

 si racchiude il testo tra istruzioni chiamate tag (o etichette o codici)

2

4

 in generale il markup utilizza normali caratteri e quindi i documenti possono essere creati usando semplici editor di testo

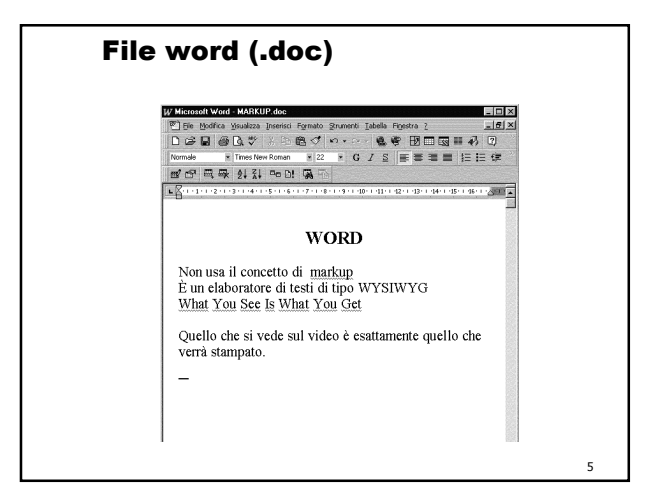

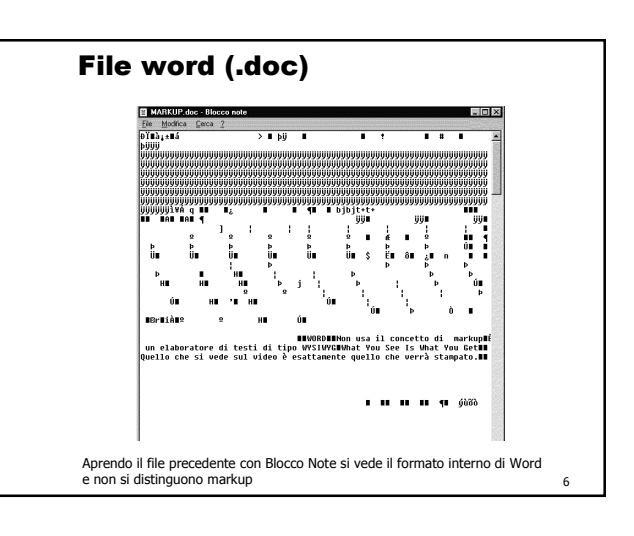

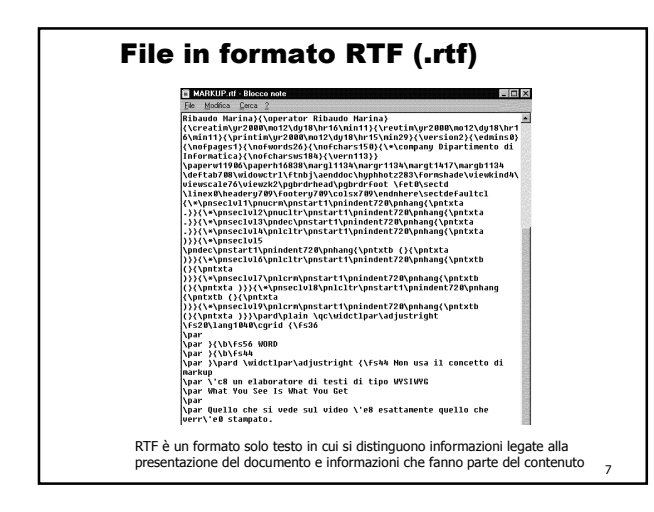

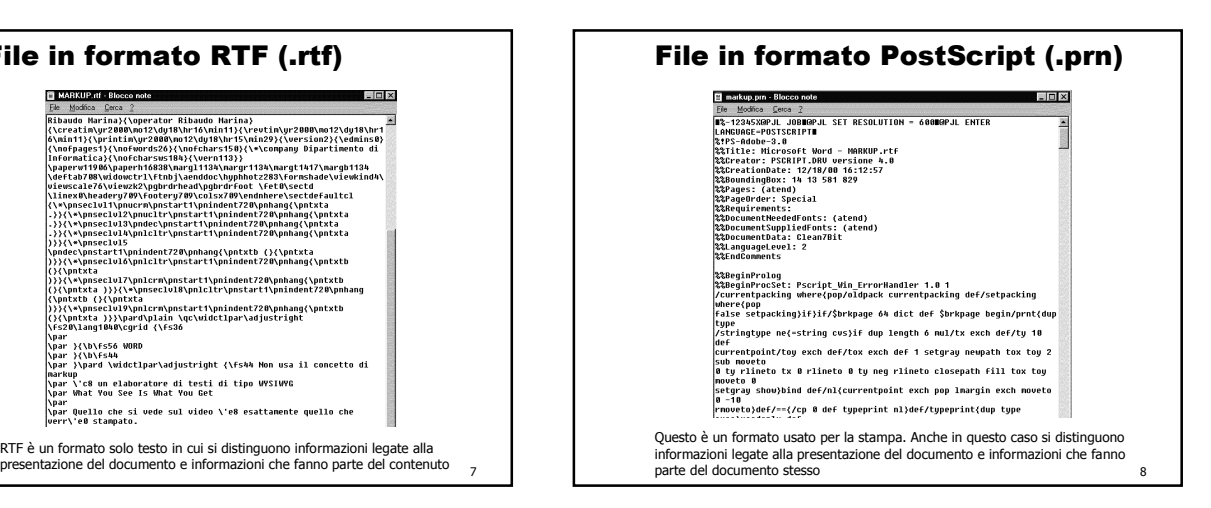

#### **HTML**

- gli ipertesti del Web sono scritti usando il linguaggio Hypertext Markup language (HTML)
- **HTML NON è un linguaggio di programmazione!**
- HTML è un linguaggio di markup e permette di descrivere la disposizione di tutti gli elementi presenti all'interno di un documento

9

#### **HTML**

- i documenti HTML sono dei file in formato testo (codice ASCII)
- si possono creare con degli editor di testo (ad es. WordPad) dando l'estensione .htm o .html
- i browser leggono i documenti HTML e li visualizzano interpretando le specifiche di formattazione in modo sequenziale

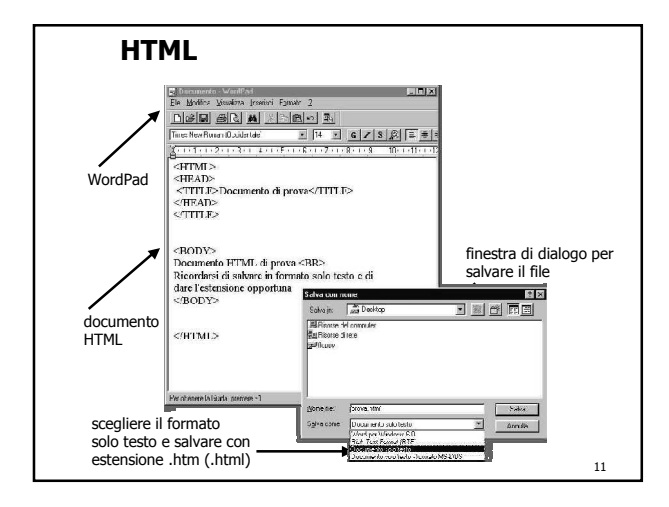

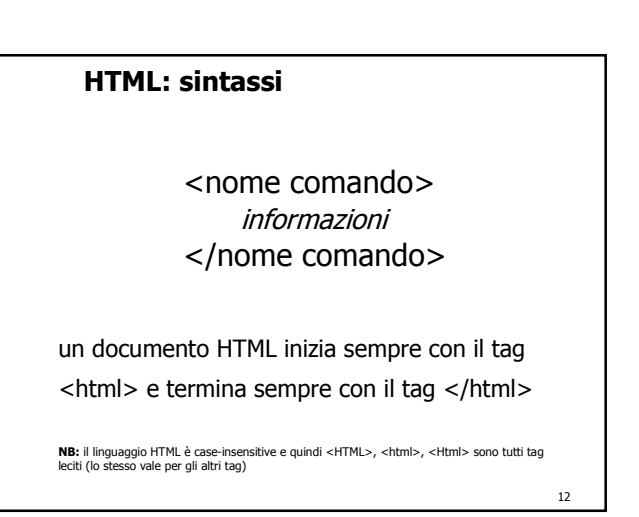

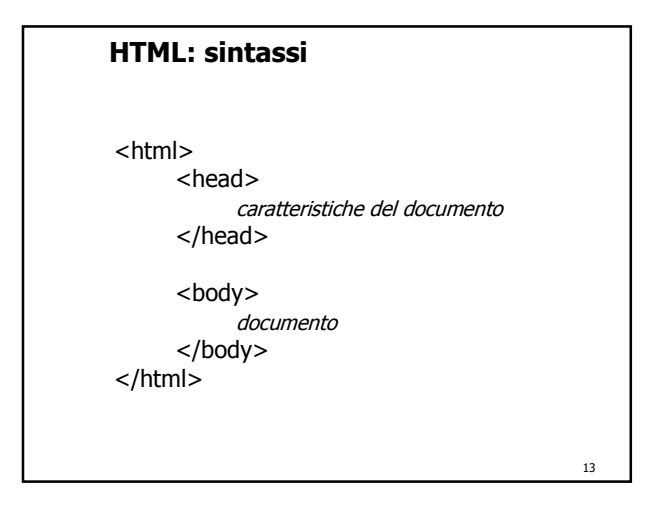

#### **HTML: <head>**

<html>

<head> <title>titolo del documento</title> <meta name="keywords" content="parole chiave qui"> < meta name="author" content ="nome e cognome qui"> </head>

.................. ...............…

</html>

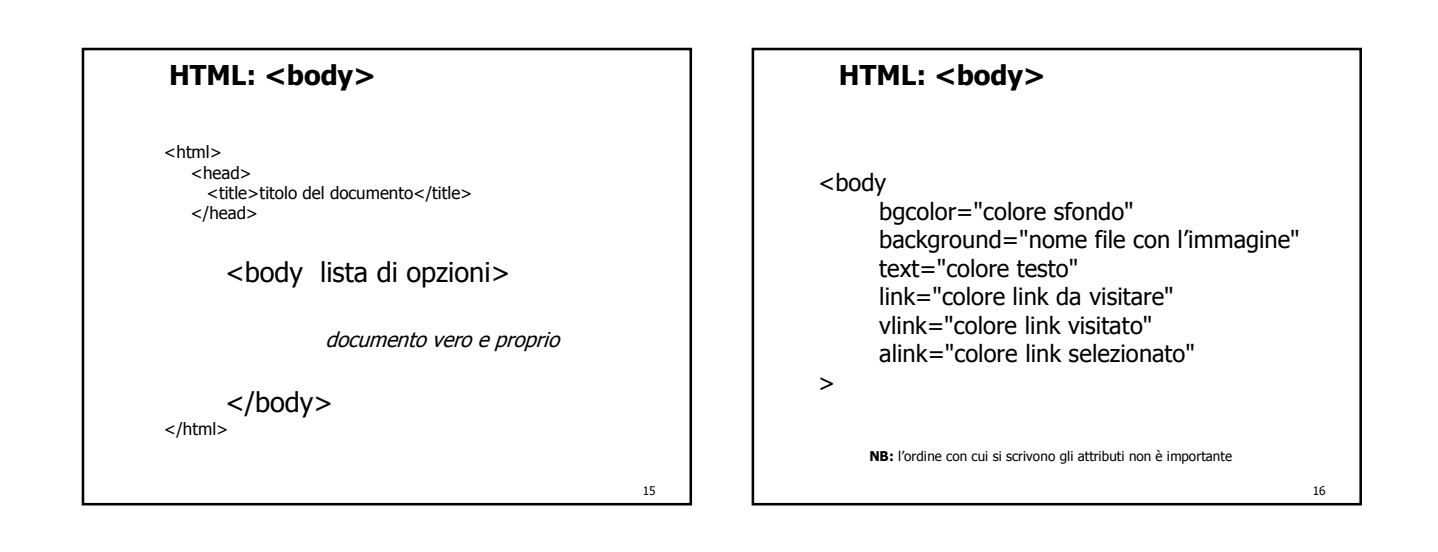

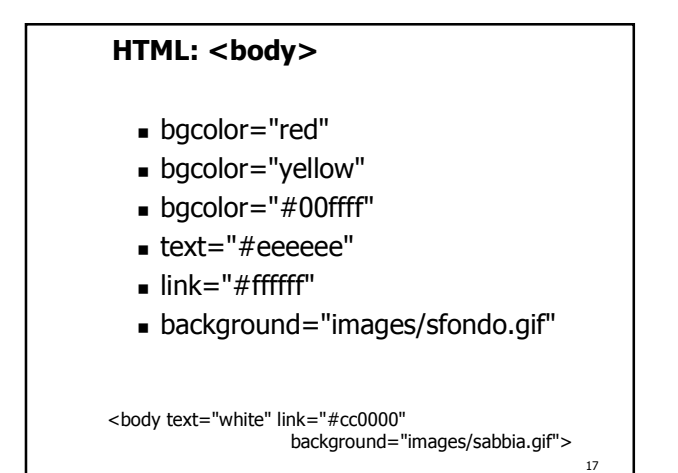

#### **HTML: RGB**

- ogni colore può essere codificato mediante tre numeri compresi tra 0 e 255 che rappresentano le quantità di ROSSO VERDE e BLU presenti nel colore stesso
- ogni numero compreso tra 0 e 255 deve essere trasformato nella rappresentazione esadecimale corrispondente (base 16)
- con questa codifica si possono rappresentare più di 16.000.000 di colori diversi

18

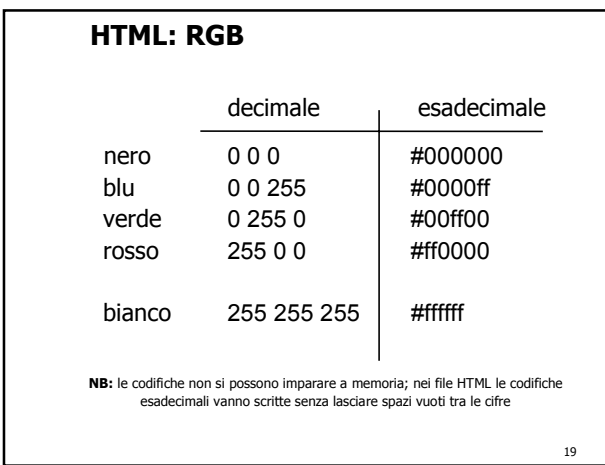

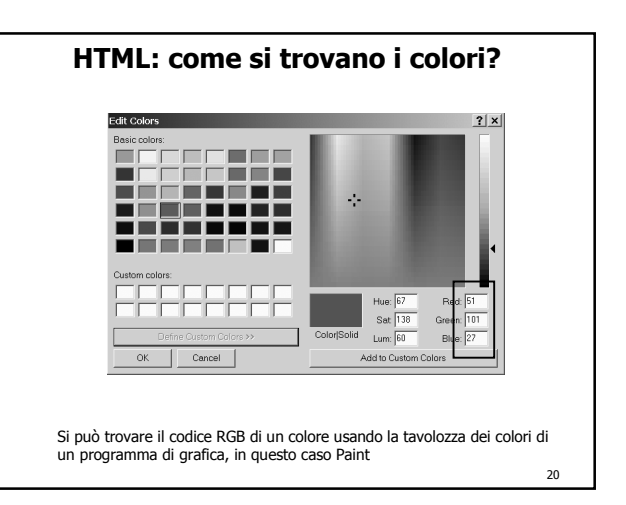

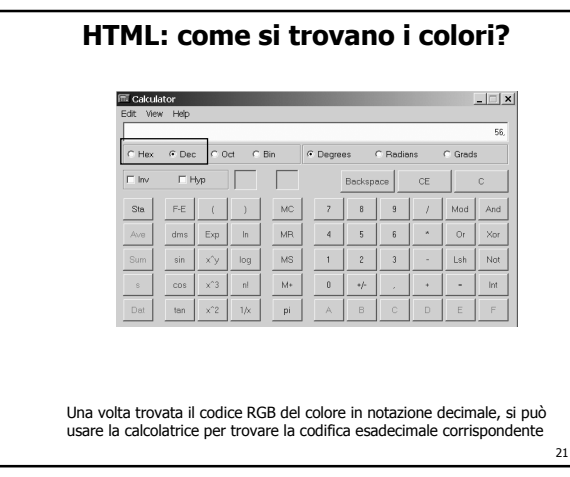

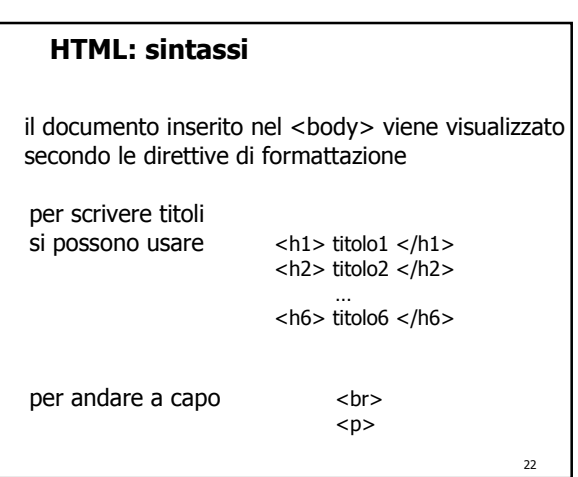

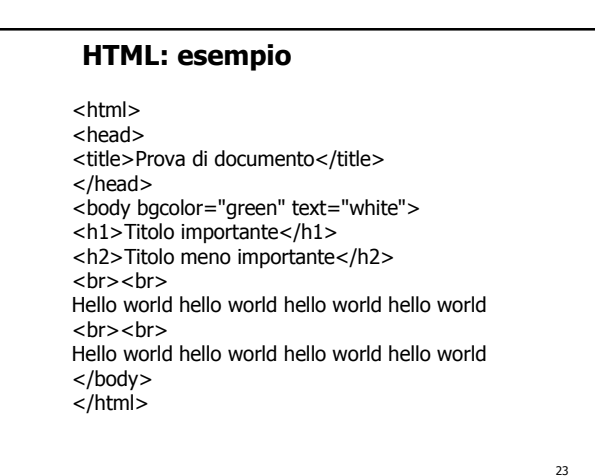

**HTML: esempio** $\begin{tabular}{|l|l|} \hline \textbf{2 Proved deformation-Merootal function} & $\mathbb{E}_\text{2D}[\mathbf{x}]$ \\ \hline \textbf{1 Pro test} & \textbf{New Fasovian} & \textbf{For} & $\mathbb{E}_\text{2D}$ \\ \hline \textbf{1 Pro test} & $\mathbb{W}$ & \textbf{Fassovian} & \textbf{Fassovian} \\ \hline \textbf{1 Protest} & $\mathbb{W}$ & $\mathbb{W}$ & $\mathbb{W}$ & $\mathbb{W}$ & $\mathbb{W}$ \\ \hline \textbf{1 Protest} & $\mathbb{W}$ & $\mathbb{W}$ & $\mathbb{W}$ & $\mathbb{W}$ & $\math$ Titolo importante Titolo meno importante a) Done My Computer  $\overline{24}$ 

#### **HTML: caratteri**

- formato dei caratteri
	- $\blacktriangle$  <b> grassetto </b>
	- $\le$  *i*  $>$  corsivo  $\lt$ /*i*  $>$
	- $\blacktriangleright$  <em> enfatizzato </em>
	- $\triangle$  <code> codice </code>
	- strong> grassetto </strong>
	- <font size="3"> testo </font>
	- <font color="blue"> ...</font>
	- <font face="Arial"> ...</font>

## **HTML: allineamento**

allineamento

25

27

- <p align="center">
- $\blacktriangleright$  <p align="right">
- $\Box$  <p align="justify">
- <center>testo da centrare</center>

#### **HTML: elenchi**

 $\blacksquare$  <ul>  $\blacksquare$  < \li> (unordered list)  $<sub>ul</sub>$ </sub> <li>primo elemento</li> <li>secondo elemento</li>  $<$ /ul $>$ 

 $\blacksquare$  <0|>  $\blacksquare$  <1|> (ordered list)  $<sub>0</sub>$ </sub> <li>primo elemento</li> <li>secondo elemento</li>  $<$ /ol $>$ 

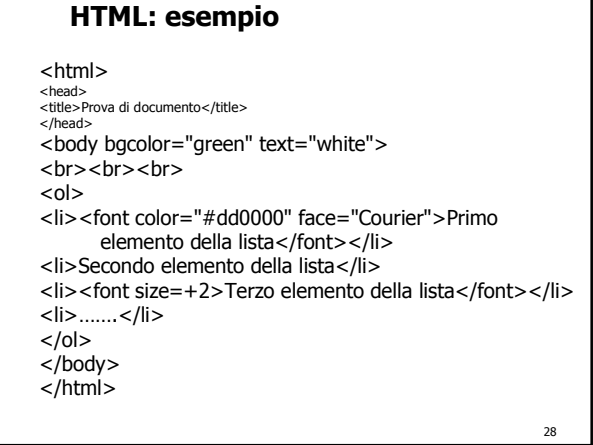

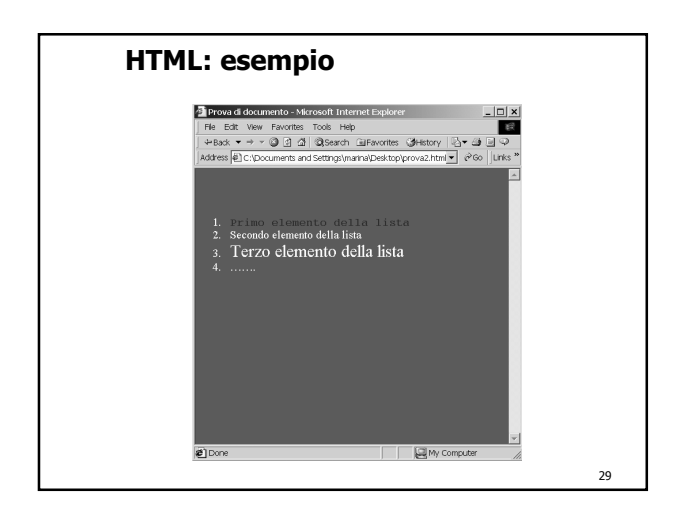

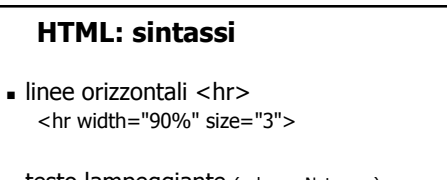

- **testo lampeggiante** (solo per Netscape) <blink> questo testo lampeggia </blink>
- **testo scorrevole** (solo per Explorer) <marquee> questo testo scorre </marquee>
- commenti <!-- questo testo non viene visualizzato -->

30

#### **HTML: <img>**

<img

src="nome file dell'immagine" align="left" | "right" | "center" border="numero" height="numero" width="numero" hspace="numero" vspace="numero" alt ="testo alternativo all'immagine">

**NB:** l'immagine deve essere su un file a parte e deve essere in formato GIF, PNG o JPEG (BMP solo per Explorer)

31

35

#### **HTML: esempio**

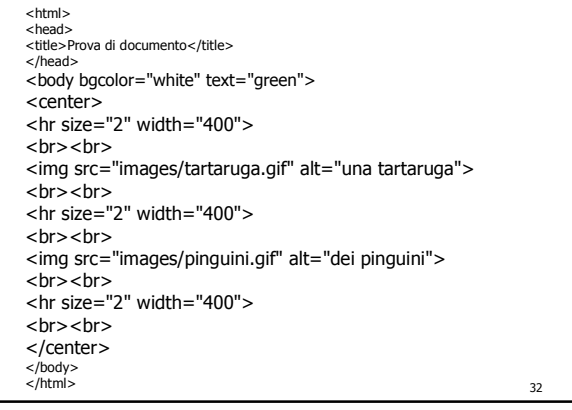

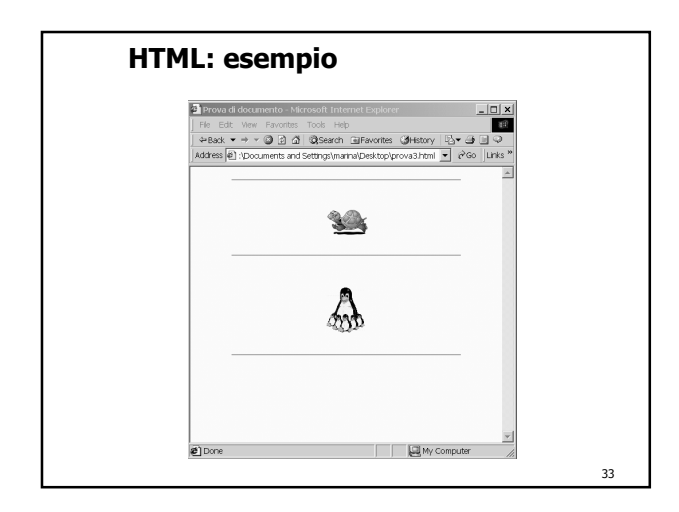

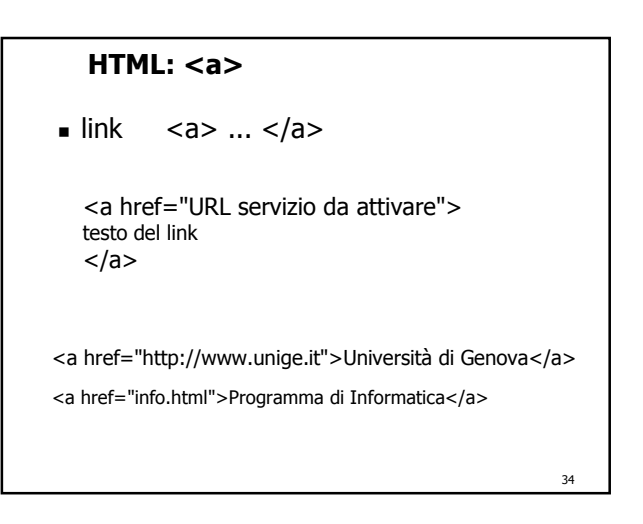

## **HTML: <a>**

label

<a name="nome1"></a> testo

<a href="#nome1">vai al testo identificato con nome1</a>

<a href="pippo.html#nome1">vai al testo identificato con nome1 nel file pippo.htm</a>

36 formati audio .au .aiff .mid .wav <a href="nome file audio">clicca qui</a> <bgsound src="nome file audio" loop="10"> **NB:** bgsound fa partire l' audio quando si entra nella pagina ma funziona solo in Explorer **HTML: audio**

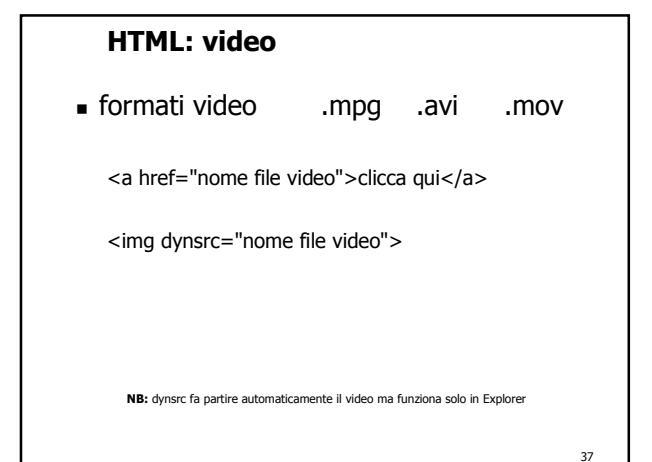

## **HTML: esempio**

<html> <head><br><title>Prova di documento</title><br></head>

<body bgcolor="green" text="white" link="yellow" vlink="#eeeeee">  $<sub>2</sub>$ <center> <a href="audio/clock.avi">Fai partire il filmato dell'orologio</a> </center> </body>  $\frac{7}{10}$ 

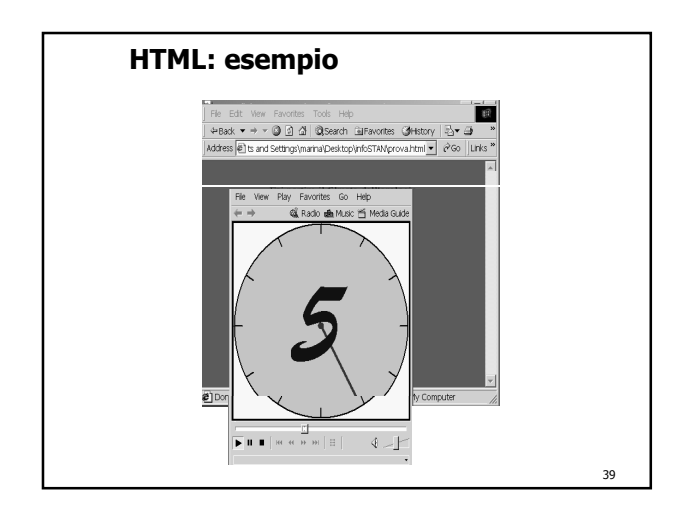

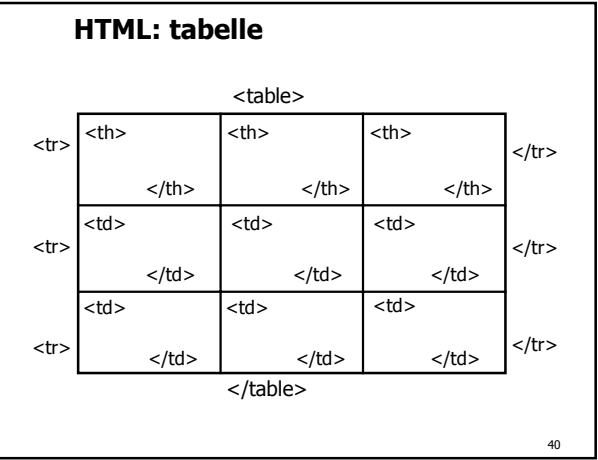

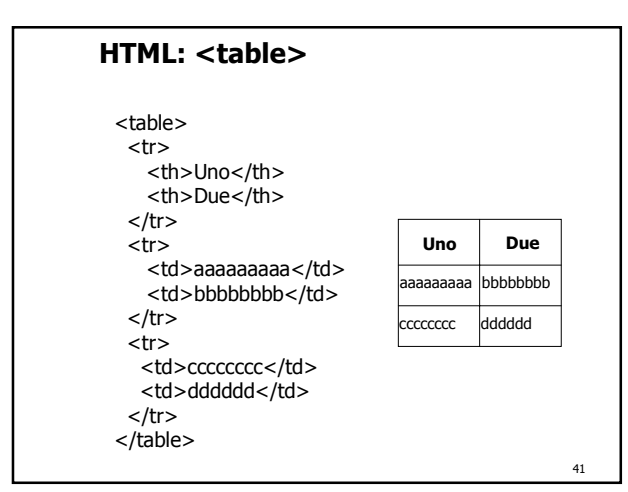

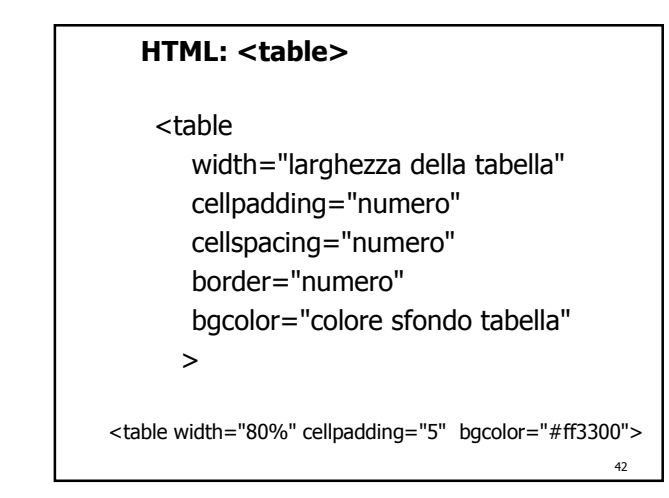

#### **HTML: <td> <th>**

 $<$ td (th)

width="dimensione della cella" colspan="numero" rowspan="numero" bgcolor="colore sfondo cella" align="right" | "left" | "center" valign="top" | "bottom" | "middle" nowrap >

<td width="100" bgcolor="#0033aa" align="right">

43

## **HTML: esempio**

…… <center> <table border="4">  $<$ tr $>$ <td bgcolor="#ff0000">… una tartaruga</td> <td align="center"><img src="images/tartaruga.gif"></td>  $\frac{1}{\sqrt{t}}$  $\frac{1}{1}$ <td align="center"><img src="images/pinguini.gif"></td> <td bgcolor="#00ff00" align="right">… dei pinguini</td>  $<$ /tr $>$ </table> </center> …….

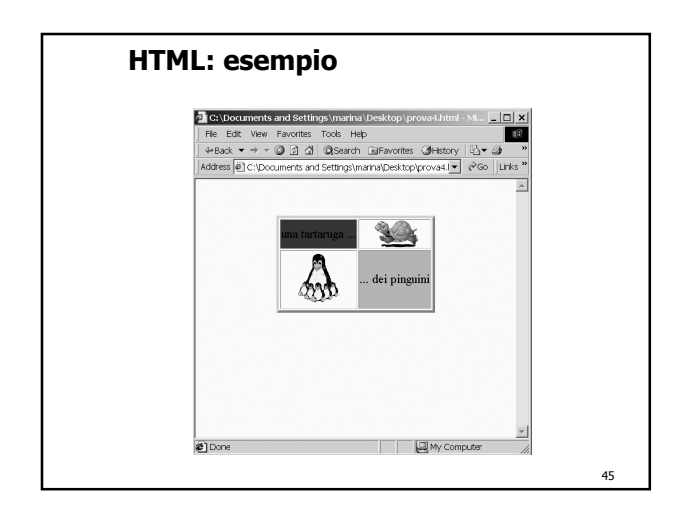